# $\sqrt{27}$ CB936 **DS-Link**

**Модем 4G LTE с Точкой доступа Wi-Fi**

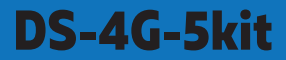

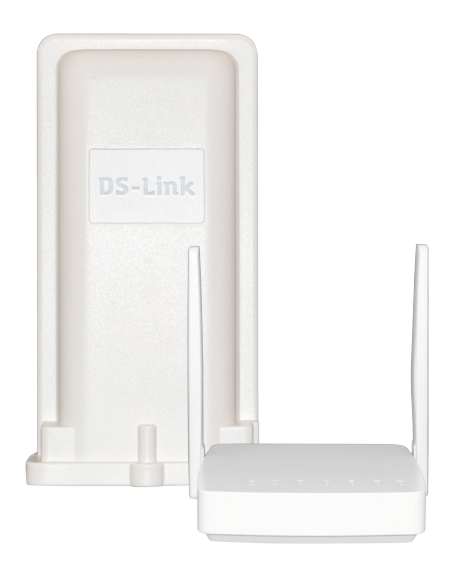

ПАСПОРТ ИЗДЕЛИЯ ИНСТРУКЦИЯ ПО ЭКСПЛУАТАЦИИ

#### **Уважаемый покупатель!**

Благодарим Вас за приобретение устройства DS-Link DS-4G-5kit. Пожалуйста, внимательно прочитайте инструкцию по эксплуатации.

#### **Внимание!**

Не устанавливайте и не извлекайте SIM-карту, если к устройству подключено питание.

Используйте только оригинальный адаптер питания, который поставляется с устройством.

Применение устройства должно осуществляться в соответствии с действующим законодательством.

Производитель оставляет за собой право вносить конструктивные изменения, не влияющие на основные технические характеристики.

Убедитесь, что напряжение, указанное на адаптере питания, соответствует напряжению вашей сети электропитания. Если вы не знаете, какой стандарт электропитания в вашем доме, обратитесь в местную энерго-сбытовую компанию. Адаптер питания должен быть сухим, без механических повреждений самого адаптера, кабеля и соединительного разъема.

Вставляйте и вынимайте адаптер питания из розетки только сухими руками, придерживая корпус за пластиковые элементы. Не вынимайте адаптер питания из розетки за шнур электропитания — это может привести к повреждению кабеля, короткому замыканию в сети и поражению электрическим током. Во избежание плавления изоляции следите за тем, чтобы кабель электропитания не проходил вблизи нагревательных приборов.

Запрещается использовать адаптер питания, входящий в комплект поставки, для работы других устройств.

Запрещается оставлять адаптер питания в сети без подключения к устройству. Запрещается оставлять работающее устройство без присмотра.

Запрещается вскрывать корпус устройства или адаптера питания во избежание поражения электрическим током.

Рекомендуется обесточивать устройство (отключать адаптер от сети электропитания), если оно не эксплуатируется в течение длительного времени.

Отключайте устройство от сети электропитания во время грозы.

#### **ЭКСПЛУАТАЦИЯ НЕИСПРАВНОГО УСТРОЙСТВА**

Не эксплуатируйте неисправное устройство, это может быть опасно. В случае неисправности обратитесь по месту покупки устройства. Действуйте в соответствии с рекомендациями специалистов.

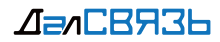

# **СОДЕРЖАНИЕ**

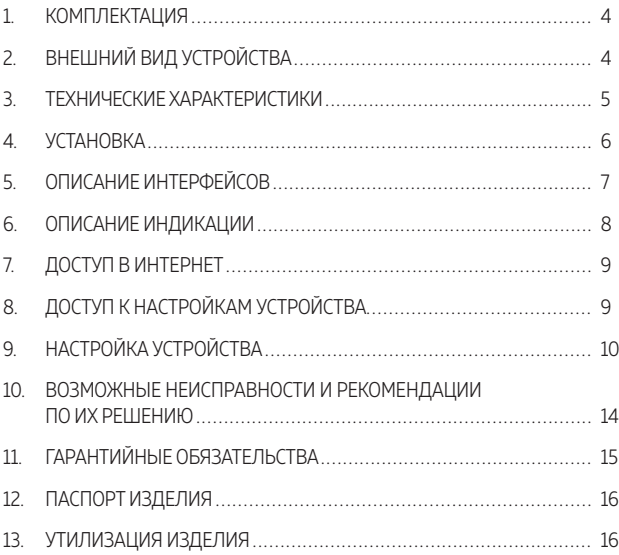

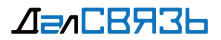

# **1. КОМПЛЕКТАЦИЯ DS-4G-5kit**

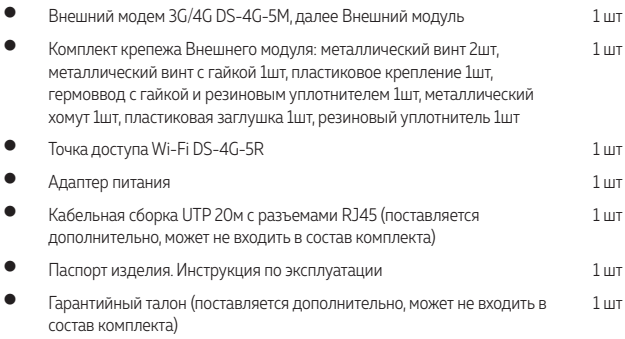

# **2. ВНЕШНИЙ ВИД УСТРОЙСТВА**

#### Внешний модуль

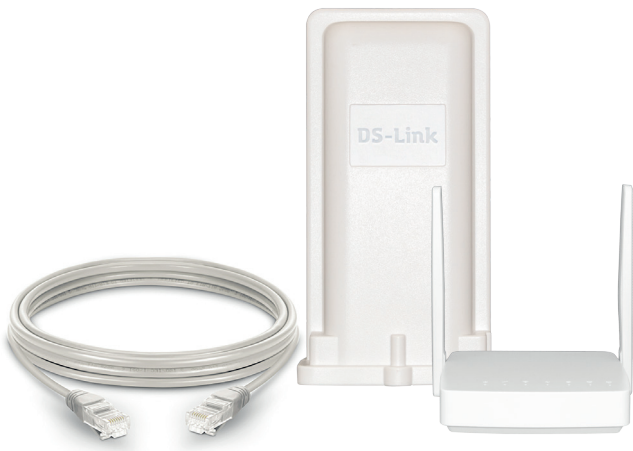

Кабельная сборка UTP Точка доступа Wi-Fi

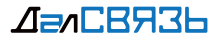

### **3. ТЕХНИЧЕСКИЕ ХАРАКТЕРИСТИКИ**

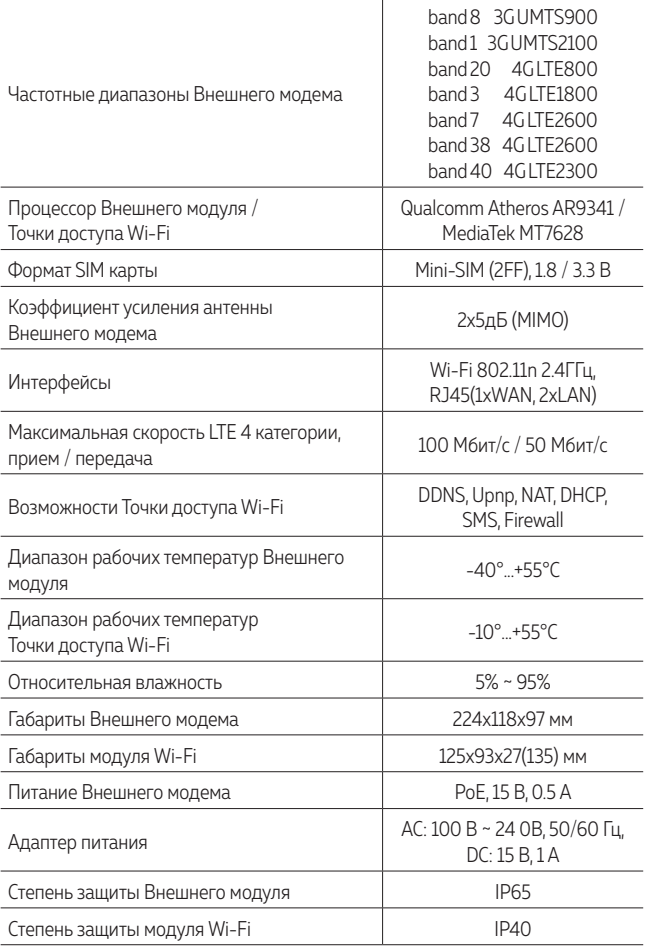

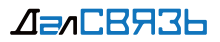

### **4. УСТАНОВКА**

- Вставьте активированную SIM-карту до характерного щелчка в специальный слот для SIM-карт на Внешнем модуле, следуя подсказке положения SIM-карты на корпусе устройства. Надежно закрепите пластиковую заглушку SIM-слота винтами из комплекта поставки, используя резиновый уплотнитель
- Разместите Внешний модуль снаружи помещения, в зоне наилучшего приема 3G/4G сигнала сотового оператора, закрепите как можно выше и направьте лицевую сторону корпуса Внешнего модуля в направлении базовой станции оператора.
- Вставьте кабель с разъемом в гермоввод для Внешнего модуля. Подключите кабель к разъему POE Внешнего модуля. Подключите кабель к разъему WAN Точки доступа Wi-Fi. Надежно закрепите гермоввод на Внешнем модуле. Избегайте перекручивания кабеля в разъеме.

(для соединения рекомендуется использовать UTP кабель, 4 пары, медный, категории 5e или выше, длиной не более 100 метров)

 Подключите питание. Система включится автоматически через 1-2 минуты

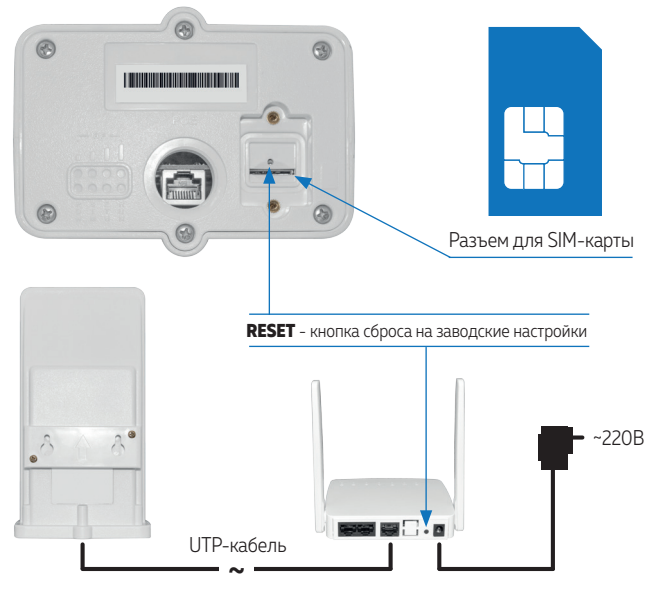

Схема подключения оборудования

 $\sqrt{27}$ CR936

#### Схема примерного расположения компонентов системы

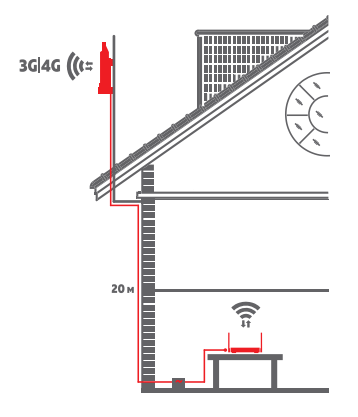

#### **Внимание!**

Внешний модуль следует размещать строго вертикально, разъемом для кабеля вниз.

Иное положение Внешнего модуля может повлечь попадание влаги в устройство, поломке устройства и снятие с гарантии.

Устройство используется только для передачи данных и SMS-сервиса. Передача голоса не поддерживается.

### **5. ОПИСАНИЕ ИНТЕРФЕЙСОВ**

#### **Интерфейсы Точки доступа Wi-Fi**

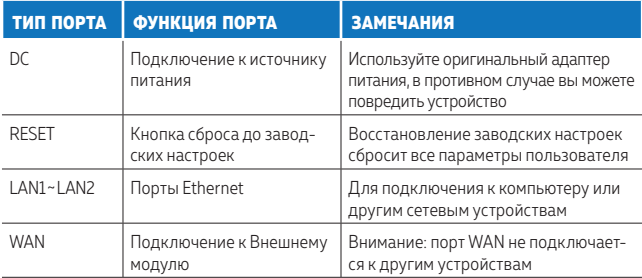

#### **Интерфейсы Внешнего модуля**

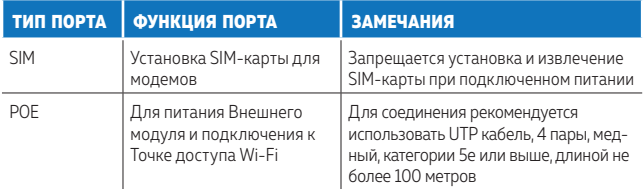

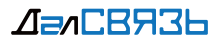

### **6. ОПИСАНИЕ ИНДИКАЦИИ**

#### **Индикация Точки доступа Wi-Fi**

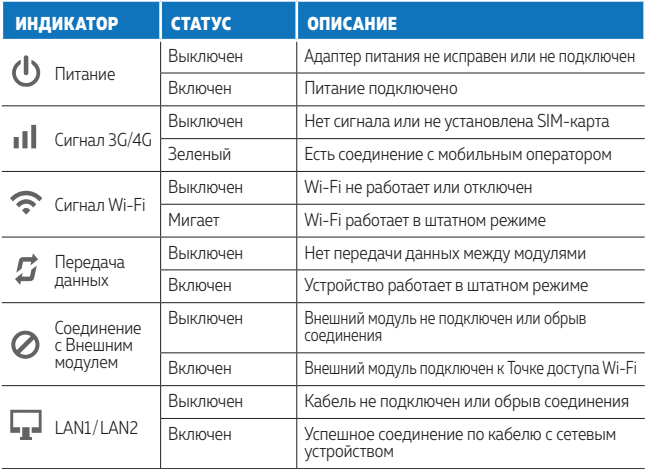

**Индикация Внешнего модуля**

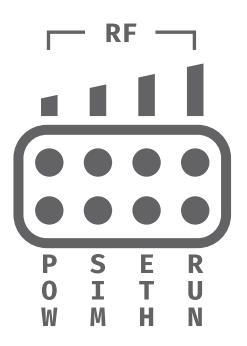

**RF** (4 индикатора) - уровень 3G/4G сигнала **RF** - [**не горят**], плохой или отсутствующий сигнал 3G/4G

- **POW** [**горит**], питание подключено
- **SIM** [**горит**], штатный режим работы SIM-карты

**ETH** - [**мигает**], штатный режим соединения с Точкой доступа Wi-Fi

**RUN** - [**мигает**], штатная работа устройства

**Индикатор не горит** - сбой в работе устройства

#### **Внимание!**

При сбое в работе устройства рекомендуется перезагрузить устройство выключив-включив питание!

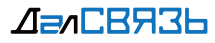

# 7. ДОСТУП В ИНТЕРНЕТ

Пожалуйста, убедитесь, что оборудование собрано и установлено правильно, в соответствии с инструкцией.

Доступ к интернету с помощью комплекта DS-4G-5kit осуществляется с помощью двух интерфейсов: проводного и беспроводного.

Точка доступа Wi-Fi поддерживает подключение с помощью Ethernet-кабеля или по беспроводной технологии Wi-Fi 802.11n 2.4ГГц.

Для подключения к сети устройства установка дополнительного программного обеспечения не требуется.

Для подключения к сети Интернет по Wi-Fi необходимо ввести пароль (Ключ безопасности). Информация о SSID (Имя сети) и пароль Wi-Fi (Ключ безопасности) уникальны для каждой Точки доступа и указаны на этикетке Точки доступа Wi-Fi. По необходимости Имя сети Wi-Fi и пароль можно изменить. Для подключения к сети Интернет по кабелю соединение происходит без ввода логина и пароля.

Если при проводном подключении к Точке доступа Wi-Fi соединение не происходит, убедитесь, что в настройках сетевого адаптера компьютера или ноутбука для Протокола Интернета версии 4 TCP/IPv4 и для Протокола Интернета версии 6 TCP/IPv6 установлен режим «Получать IP-адрес автоматически».

# 8. ДОСТУП К НАСТРОЙКАМ УСТРОЙСТВА

Для доступа к настройкам устройства DS-4G-5kit необходимо подключится к устройству беспроводным или проводным соединением.

В адресной строке браузера ввести адрес: 192.168.0.1 или http://192.168.0.1

В появившемся диалоговом окне **Login** необходимо выбрать язык (Language) меню - Russian - русский или - English - английский и ввести: Имя пользователя (Username) admin Пароль (Password) admin Далее, следует нажать [Войти] или [Login]

Адрес устройства в сети, Имя пользователя и пароль указаны на этикетке Точки доступа Wi-Fi.

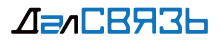

# 9. НАСТРОЙКА УСТРОЙСТВА

Часть параметров конфигурации DS-4G-5kit должна устанавливаться IT специалистами. Если в настройках устройства допущена ошибка и пропало соединение, нажатием и удержанием кнопки Reset в течение 5-10 секунд во включенном состоянии на Точке доступа Wi-Fi и Внешнем модуле, можно вернуть заводские настройки.

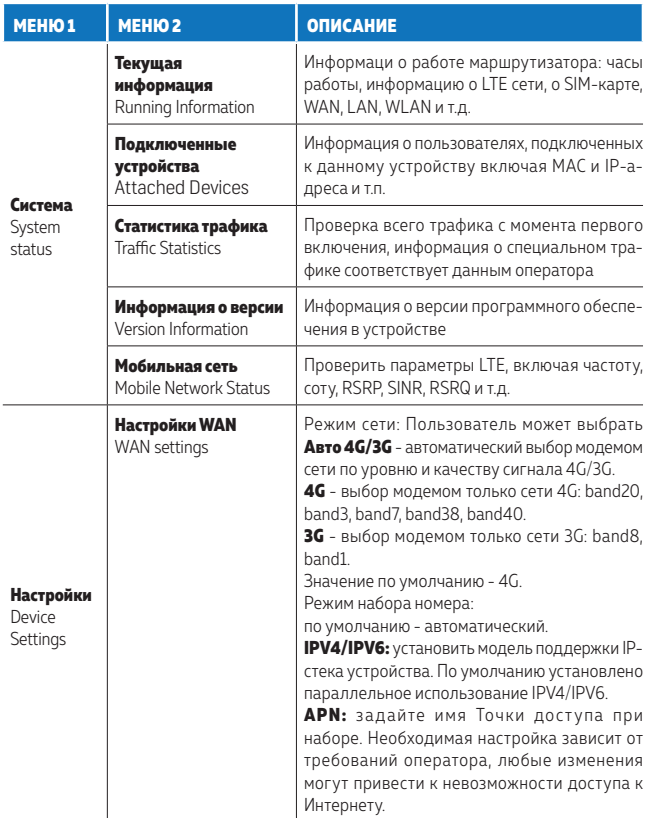

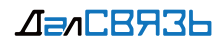

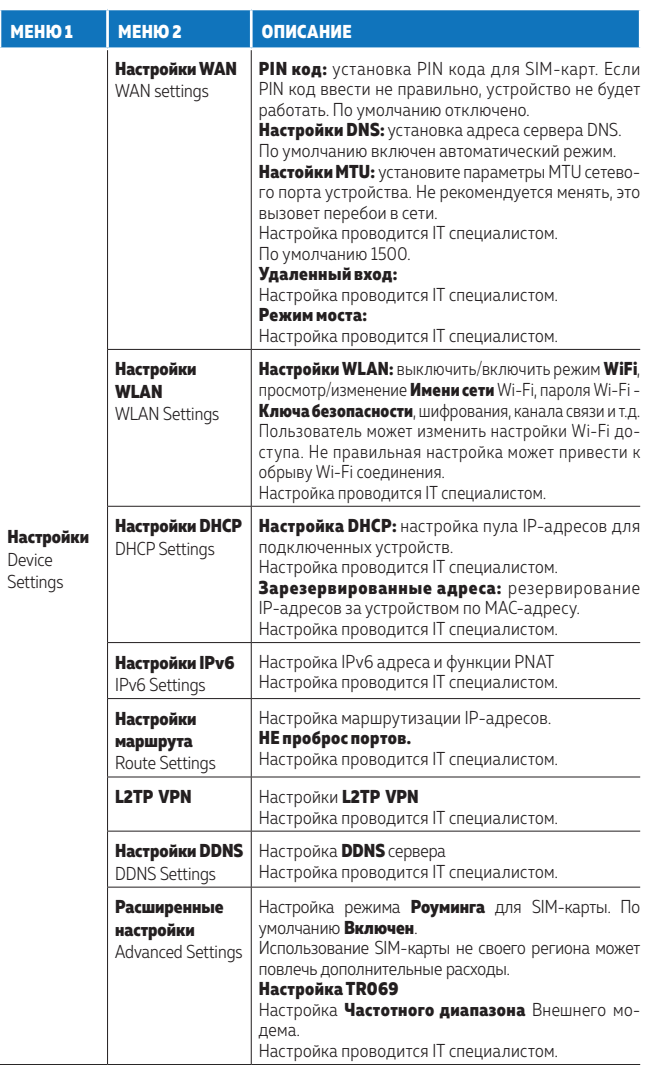

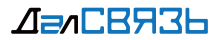

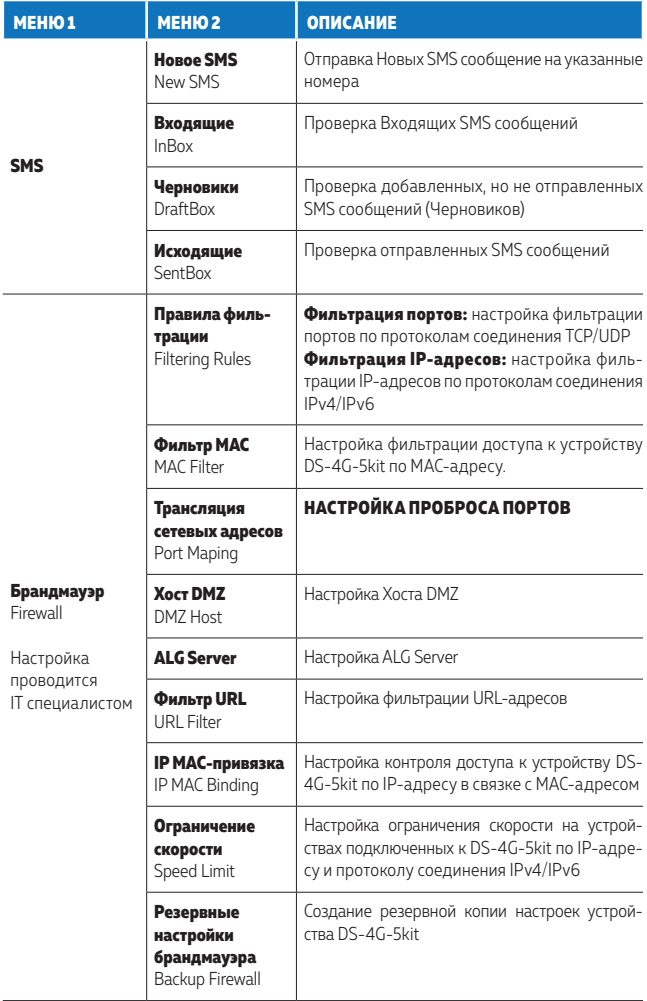

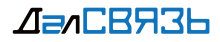

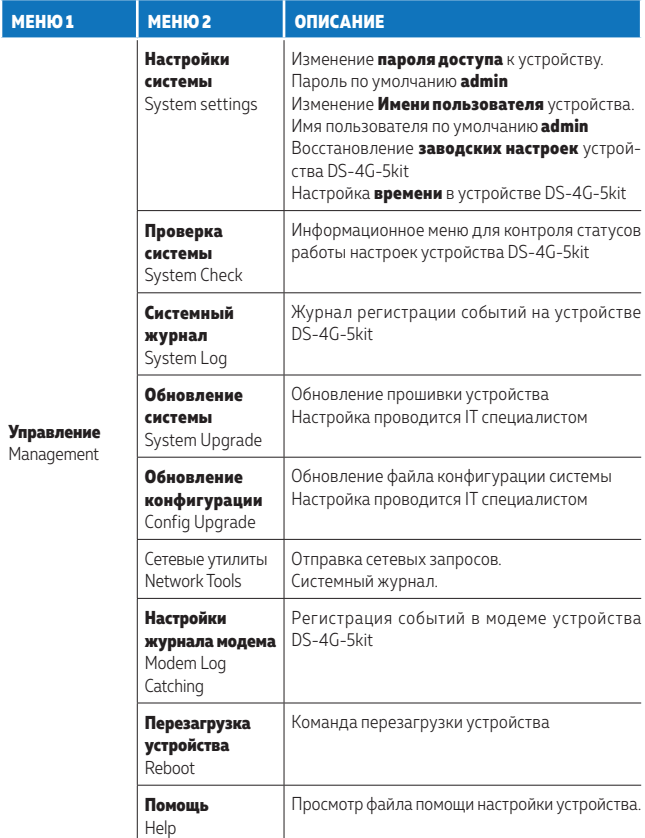

Подробную инструкцию о настройке устройства:

- режимов работы оборудования 3G/4G;
- изменение настроек доступа Wi-Fi;
- проброс портов для подключения к маршрутизатору IP-камер, системы видеонаблюдения и/или другого оборудования для удаленного доступа;
- обновление прошивки и файла конфигурации и т.п.

можно посмотреть и скачать по ссылке

#### http://dalsvyaz.ru/internet/ds-4g-5kit.html

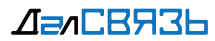

### **10. ВОЗМОЖНЫЕ НЕИСПРАВНОСТИ И РЕКОМЕНДАЦИИ ПО ИХ РЕШЕНИЮ**

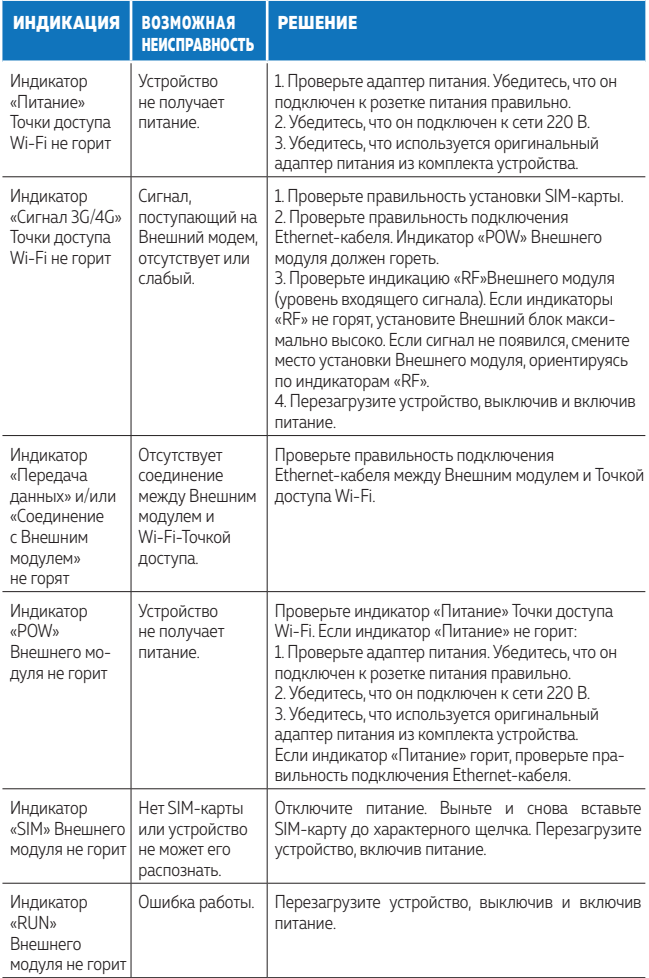

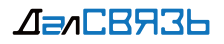

### **11. ГАРАНТИЙНЫЕ ОБЯЗАТЕЛЬСТВА**

- 11.1. Производитель гарантирует исправность изделия при соблюдении правил эксплуатации изложенных в настоящей инструкции.
- 11.2. Гарантийное обслуживание производится только при наличии паспорта изделия или гарантийного талона и документа, подтверждающего покупку изделия.
- 11.3. Гарантийный срок 24 месяца со дня продажи изделия. В случае отсутствия документа подтверждающего покупку изделия, гарантийный срок исчисляется от даты производства изделия. Установленный срок службы 5 лет. По истечении срока службы устройство не представляет опасности для жизни, здоровья и имущества потребителя. Возможно дальнейшее использование устройства по его прямому назначению.
- 11.4. При необоснованном обращении в сервисный центр покупателю может быть выставлен счет за диагностику неисправности.
- 11.5. Доставка изделия в сервисный центр осуществляется покупателем самостоятельно.
- 11.6. Претензии по комплектации и Внешнему виду изделия принимаются только при его покупке.
- 11.7. Гарантии не распространяются на ущерб, причиненный другому оборудованию, работающему в сопряжении с данным изделием.
- 11.8. Гарантийные обязательства не распространяется на изделие в следующих случаях:

- выход изделия из строя по вине покупателя (нарушение им правил эксплуатации, неправильная установка и подключение, несоблюдение рабочей температуры и т.п.);

- наличие Внешних и/или внутренних механических повреждений, полученных в результате неправильной эксплуатации, установки или транспортировки;

- наличие признаков ремонта неуполномоченными лицами;

- наличие повреждений, полученных в результате аварий, воздействия огня, влаги, посторонних предметов и т.п.;

- наличие повреждений, полученных в результате неправильного подключения изделия к электросети и/или эксплуатации изделия при нестабильном напряжении в электросети (отклонения более допустимого значения), а также отсутствия заземления;

- наличие повреждений, вызванных неблагоприятными атмосферными воздействиями (молнии, смерчи и т.п.).

11.9. Полный перечень гарантийных обязательств указан на сайте dalsvyaz.ru

#### **Внимание!**

Категорически запрещается разбирать устройство и производить самостоятельный ремонт, во избежание получения травм и снятия усилителя с гарантийного обслуживания.

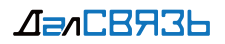

### **12. ПАСПОРТ ИЗДЕЛИЯ**

#### **Модель: DS-4G-5kit**

Модель и серийный номер изделия указаны в гарантийном талоне.

Дата изготовления изделия определяется по 4 цифрам серийного номера, начиная с пятого знака — год и месяц изготовления.

Претензии и предложения принимаются по адресу: 115419, Россия, г. Москва, ул. Орджоникидзе, д. 11, стр. 1 А, ООО «ДалСВЯЗЬ» Тел: +7 (495) 120-35-51; E-mail: opt@dalsvyaz.ru

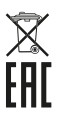

### **13. УТИЛИЗАЦИЯ ИЗДЕЛИЯ**

Утилизацию продукции, содержащей электронные компоненты, необходимо производить в соответствии с местными законами и нормативными актами. Для подробной информации о правилах утилизации обратитесь к местным органам власти.

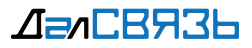

Москва (v.04) Все права защищены ДалСВЯЗЬ® 2018 www.ds-link.ru www.dalsvyaz.ru